## [Page d'aperçu des Apps dans Insights](https://support.walkme.com/fr/knowledge-base/page-dapercu-des-apps-dans-insights/)

## Aperçu général

La page Aperçu des Apps dans **[Insights](http://insights.walkme.com/)** [p](http://insights.walkme.com/)résente un aperçu de l'utilisation de toutes les applications WalkMepour un système sur une seule page.

En plus de la page d'aperçu, chaque application WalkMe (Smart Walk-Thrus, ShoutOuts, Launchers, Onboarding, etc.) possède sa propre page d'analyse avec des rapports prêts à l'emploi. Pour en savoir plus, veuillez consulter l'article *[Comprendre les pages Apps dans Insights](https://support.walkme.com/knowledge-base/insights-interpreting-the-apps-pages/)*.

Ces rapports contiennent des informations importantes pour vous aider à comprendre comment les utilisateurs interagissent avec WalkMe au quotidien, et également comment une solution existante peut être améliorée pour de meilleurs résultats.

Vous verrez ci-dessous à quoi ressemble de la page Aperçu des Apps :

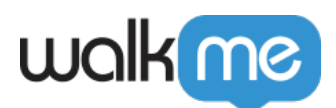

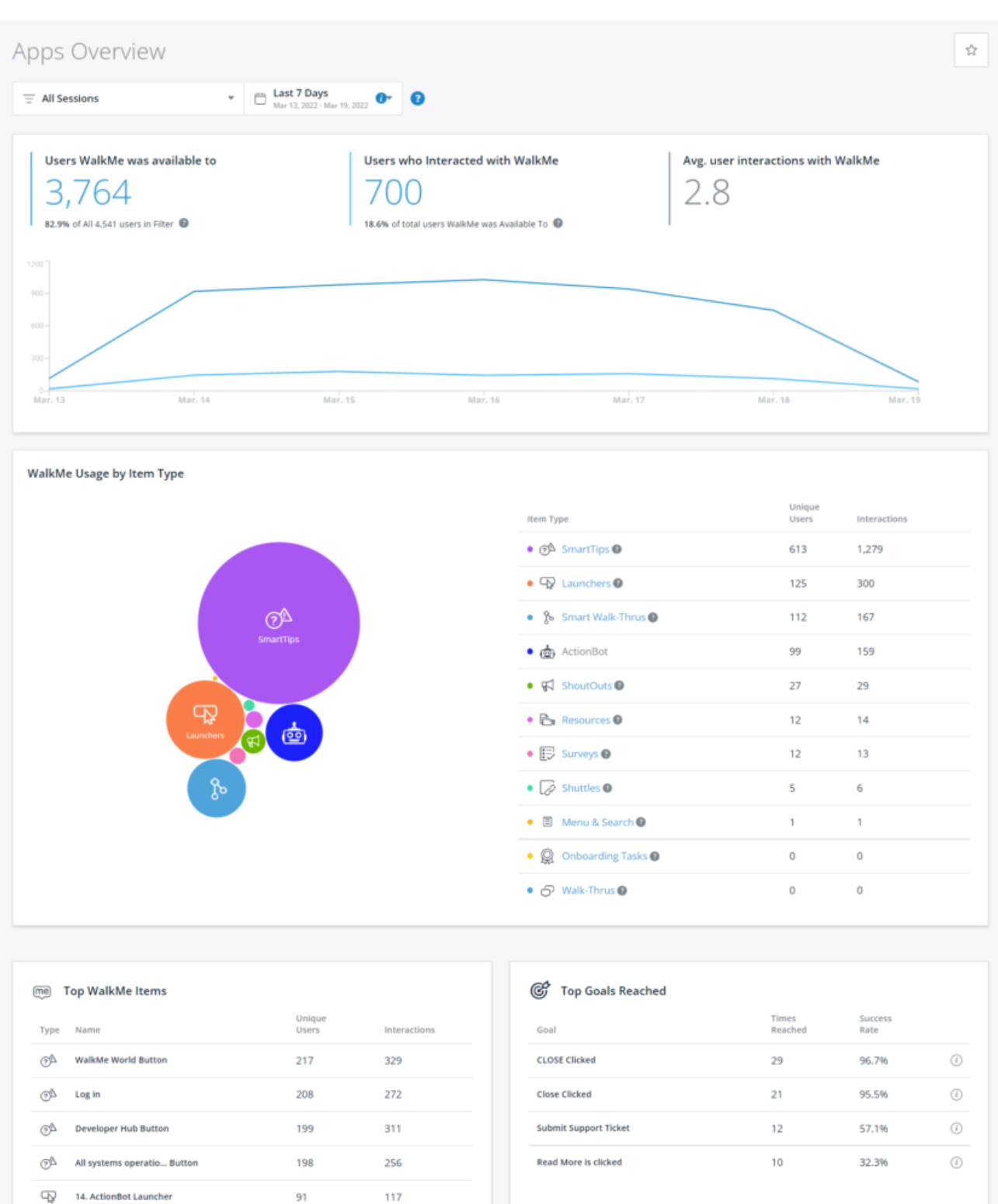

 $\bullet$ 

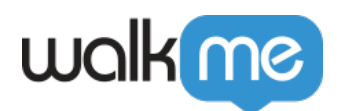

## Comment ça marche

La page Aperçu des Apps peut être divisée en plusieurs sections que nous verrons ci-dessous.

Paramètres généraux de l'aperçu des Apps

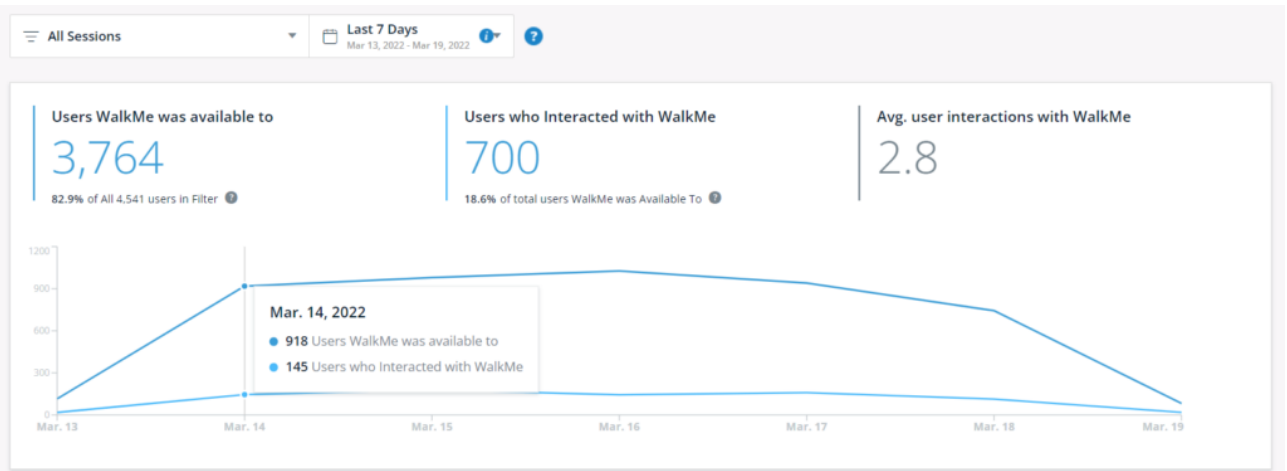

### **Utilisateurs pour qui WalkMe était disponible**

- Sur le nombre total d'utilisateurs de l'application, le nombre d'utilisateurs potentiellement et réellement exposés à WalkMe.
- Cela indique la « portée » de WalkMe ou le nombre d'utilisateurs que nous avons atteints avec le contenu WalkMe mais il n'indique pas le nombre de personnes qui ont interagi avec le contenu.

### **Pourcentage des utilisateurs pour qui WalkMe était disponible**

- Si le pourcentage des *utilisateurs pour qui WalkMe était disponible* se situe entre 100 % et 101 %, le nombre est arrondi à 100 %.
- Si le pourcentage *d'utilisateurs pour qui WalkMe était disponible* est égal ou supérieur à 101 %, la mesure du pourcentage et le texte sont supprimés, et seul le nombre est affiché.

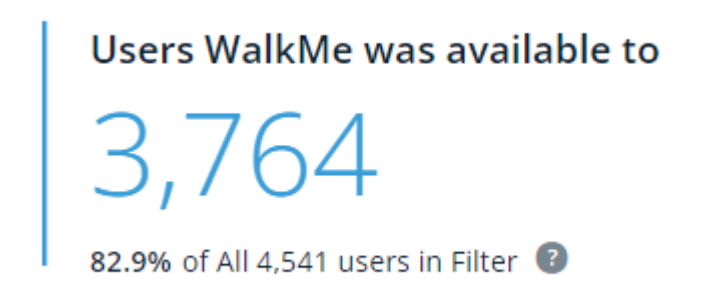

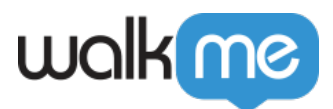

### **Utilisateurs qui ont interagi avec WalkMe**

Le nombre total *d'utilisateurs pour qui WalkMe était disponible* et qui ont intéragi avec un élément WalkMe.

- Signifie les utilisateurs qui ont cliqué ou lu l'un des éléments WalkMe (voir Utilisation de WalkMe par type d'élément)
- Dans ce contexte, l'interaction comprend les informations suivantes sur les utilisateurs :
	- 1. qui ont lu un Walk-Thru, une Task, un Shuttle ou une Resource
	- 2. qui ont cliqué sur un Launcher, un élément de menu, une action ShoutOut, un lien de Live Chat ou un lien pour « ouvrir un ticket »
	- 3. qui ont ouvert le menu WalkMe
	- 4. qui ont soumis un Survey ou un Quiz
	- 5. qui ont effectué une recherche dans le menu WalkMe
	- 6. L'utilisateur final a interagi avec l'ActionBot

### Users who Interacted with WalkMe

18.6% of total users WalkMe was Available To

**Interactions moyennes des utilisateurs avec WalkMe**

Le nombre moyen de fois qu'un utilisateur a interagi avec n'importe quel contenu WalkMe.

# Avg. user interactions with WalkMe

### **Graphique linéaire**

Le graphique linéaire montre la tendance de l'interaction de l'utilisateur et de la disponibilité de WalkMe pendant la plage de dates choisie.

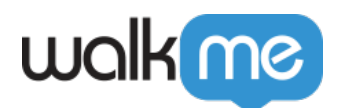

Vous pouvez survoler une date pour voir les mesures réelles.

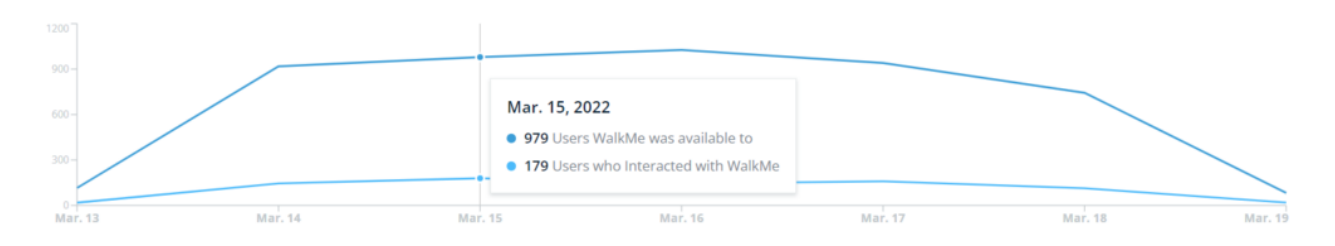

### **Panneau d'utilisateurs**

Pour afficher la liste complète des utilisateurs pour *les utilisateurs pour qui WalkMe était disponible* et *les utilisateurs qui ont interagi avec WalkMe*, vous pouvez cliquer sur le nombre et un menu latéral s'ouvrira :

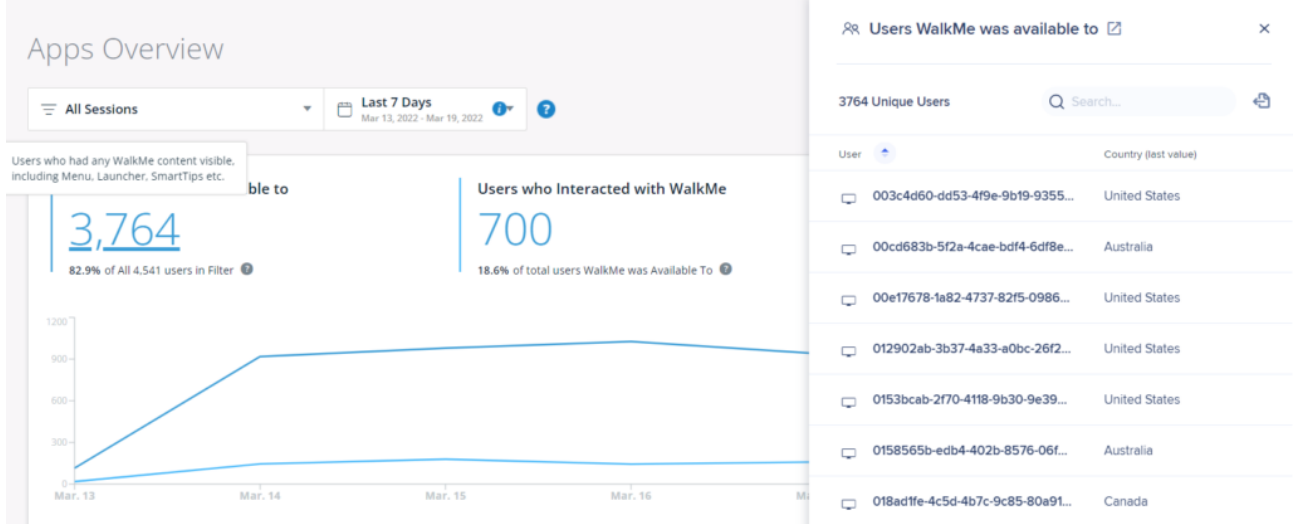

**Remarque :** Le panneau est limité à 10 000 utilisateurs, au-delà un rapport doit être exporté.

### **Conseils :**

- Dans le panneau, vous pouvez utiliser la barre de recherche pour rechercher des utilisateurs, trier par nom d'utilisateur dans la colonne Utilisateur, ainsi que filtrer les valeurs dans la colonne Pays.
- Le bouton d'exportation téléchargera un rapport CSV.

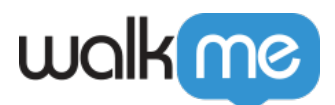

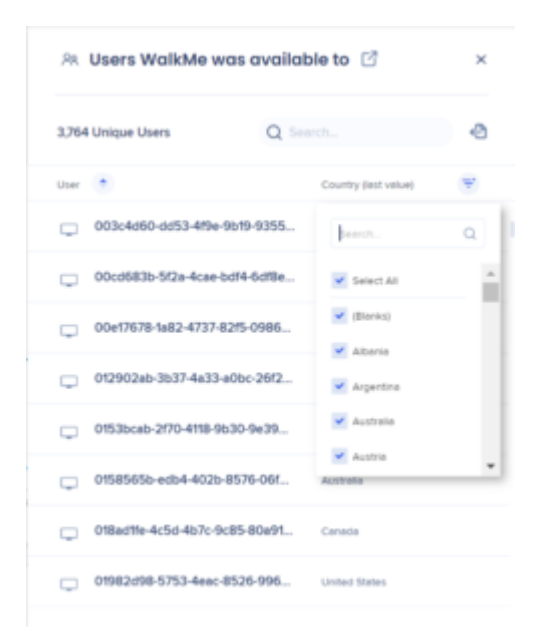

Vous pouvez utiliser l'icône d'ouverture pour ouvrir la liste des utilisateurs dans un onglet séparé et afficher la liste complète des utilisateurs.

La liste affiche les utilisateurs qui correspondent à la plage de dates, au filtre et à la mesure sélectionnés dans la page Aperçu des Apps.

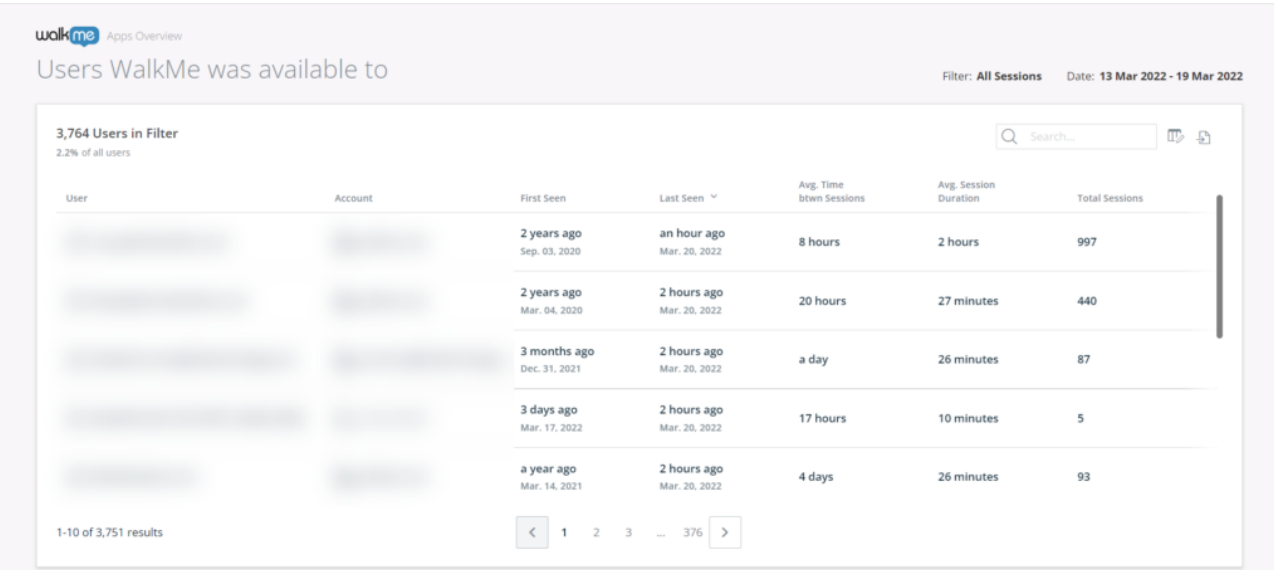

Utilisation de WalkMe par type d'élément

Cette section contient un diagramme dynamique et une liste des types d'éléments WalkMe indiquant leurs niveaux **d'interaction** respectifs (selon l[a définition d'interaction ci-dessous\)](https://support.walkme.com/knowledge-base/insights-apps-overview-page/#definitions).

En cliquant sur l'un des types d'éléments, vous accéderez à la page détaillée de l'App

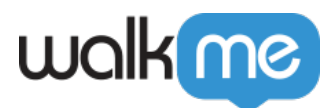

correspondante. [En savoir plus](https://support.walkme.com/knowledge-base/insights-interpreting-the-apps-pages/).

- **Type d'élément** : nom spécifique de type élément WalkMe
- **Utilisateurs uniques** : nombre total d'utilisateurs uniques qui ont interagi avec l'élément spécifique
- **Interactions** : le nombre total d'interactions des utilisateurs avec l'élément spécifique

**Remarque :** Dans de rares cas, le nombre d'utilisateurs uniques affichés sera légèrement supérieur aux interactions, cela est dû à une fonction d'approximation utilisée pour le calcul.

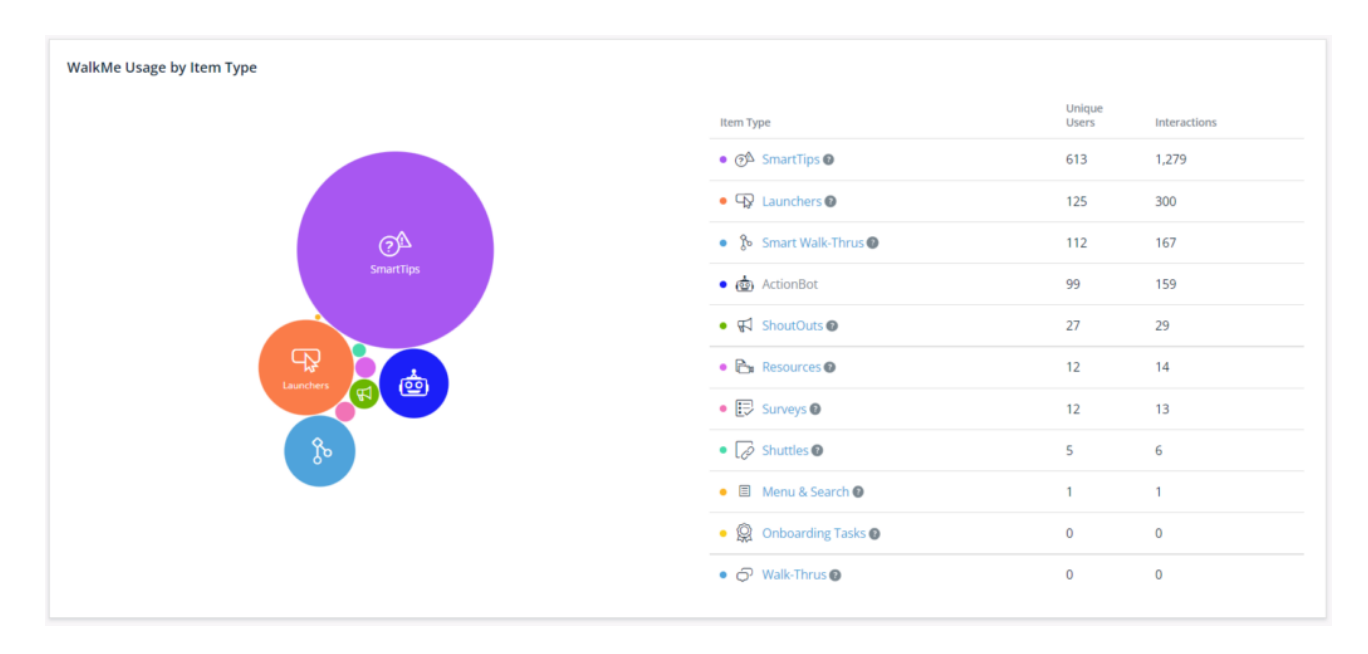

### Top des éléments WalkMe

Ce tableau montre les cinq éléments WalkMe avec lesquels les utilisateurs ont le plus interagi.

- **Type** : type d'application
- **Nom** : le nom de l'élément WalkMe spécifique
- **Utilisateurs uniques** : nombre total d'utilisateurs uniques qui ont interagi avec l'élément spécifique
- **Interactions** : le nombre total d'interactions avec l'élément spécifique
	- **Remarque** : les interactions sont également utilisées lorsqu'un utilisateur a vu un élément WalkMe, même s'il n'a pas interagit avec lui.

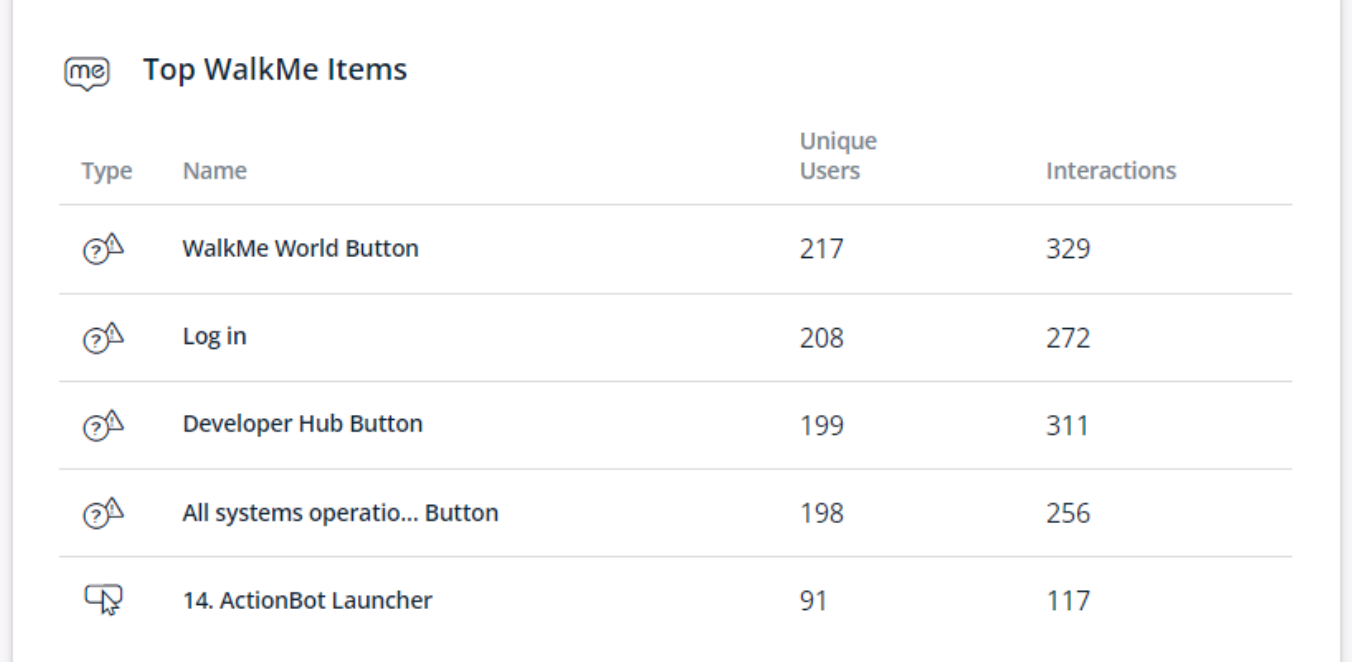

### Les meilleurs objectifs atteints

Ce tableau montre les objectifs WalkMe atteints dans toutes les applications.

- **Objectif** : le nom d'un objectif principal spécifique
- **Nombre de fois atteint** : le nombre total de fois qu'un objectif principal spécifique a été atteint sur toutes les interactions d'application WalkMe
- **Taux de réussite** : pourcentage de fois qu'un objectif spécifique a été atteint sur le nombre total de fois où l'élément associé a été utilisé

 **Conseil** : Passez la souris sur l'icône « i » à droite pour voir l'application associée.

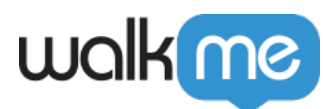

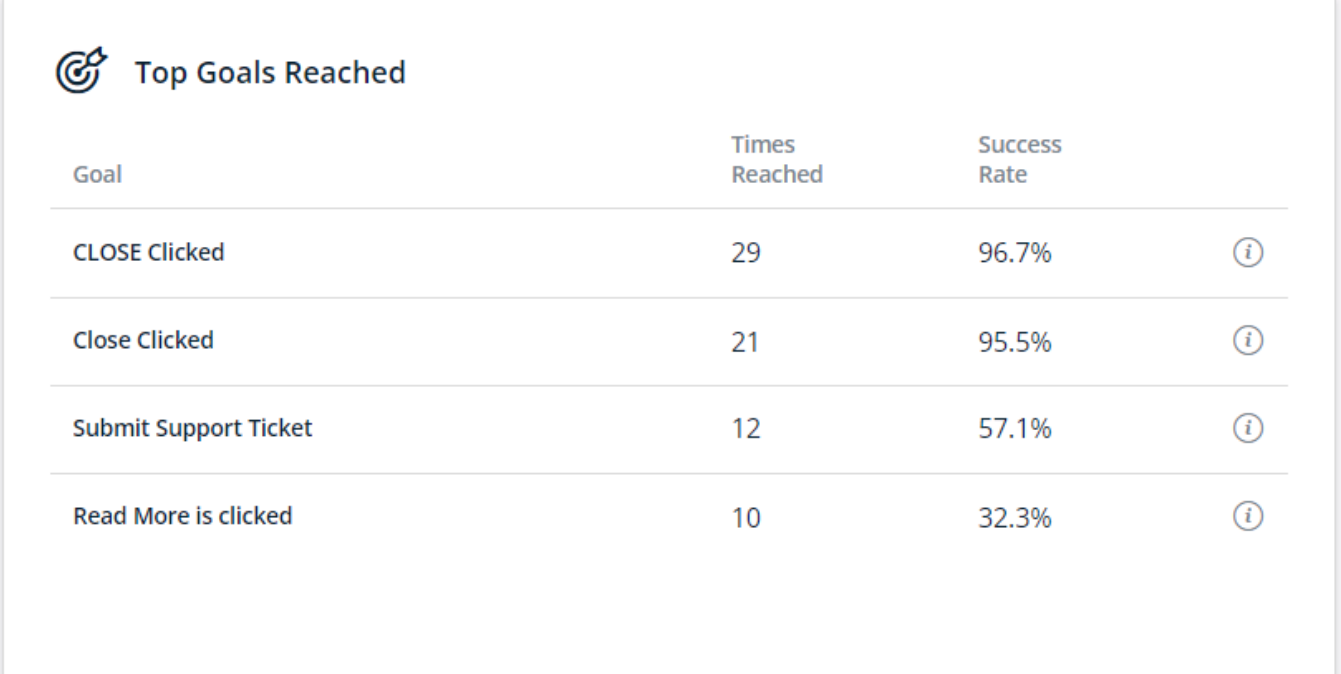

## Définitions

Insights distingue les utilisateurs finaux qui ont vu WalkMe et les utilisateurs finaux qui ont effectivement interagi avec les applications de WalkMe.

Voici la définition détaillée des deux paramètres différents par WalkMe App Type (type de Walkme Apps) :

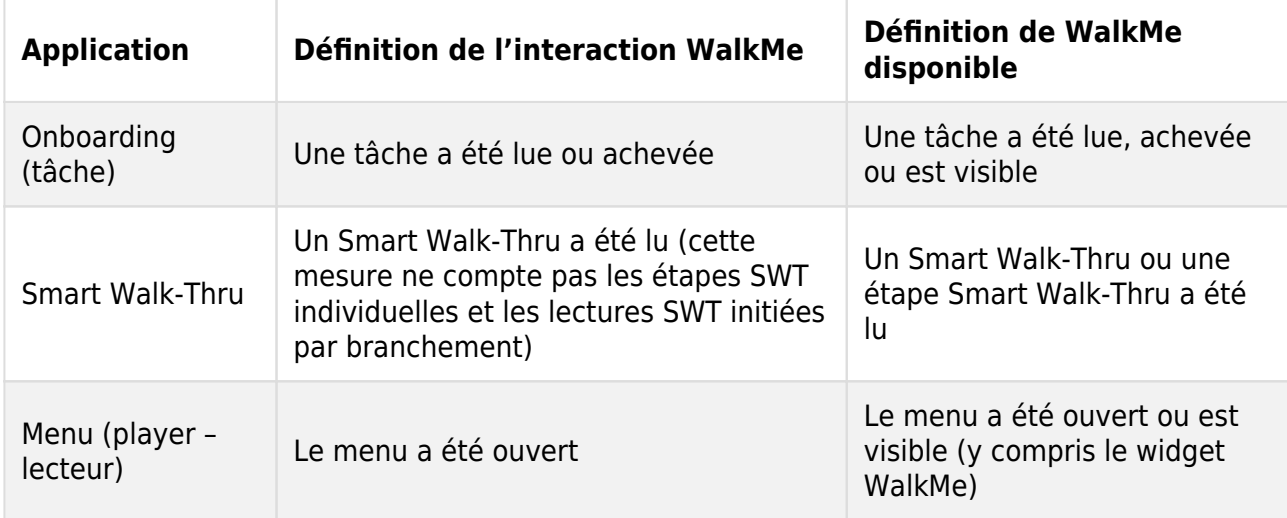

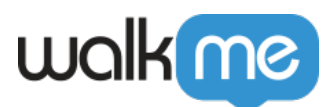

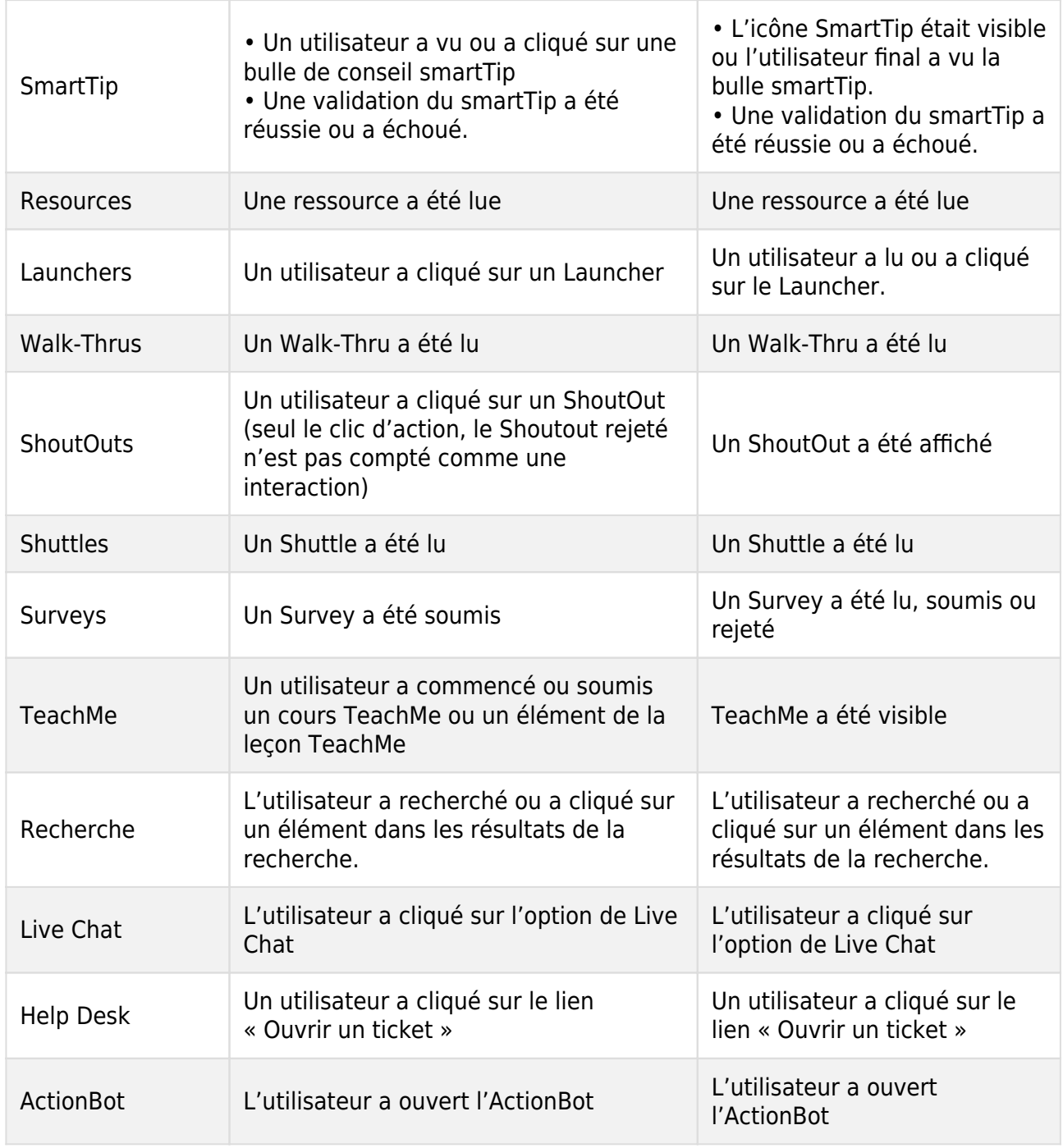